## **ONLINE PAYMENTS VISUAL INSTRUCTIONS**

Read or print these instructions before you begin if you are unfamiliar with our online payment process.

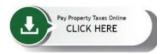

Find the button, as seen above, located on the Treasurer's website. The screen below will appear, if you know your account number (RXXXXXX) enter in the account number box. (Some account numbers begin with P, M or C). **OR** you may search by **ONE** of the other search criteria options, then click the **search** button:

If you receive a *no account found* error, ensure you use the number ZERO, not the letter O when using your account number.

| DOUGLAS COUNTY<br>COLORADO                                                                                                    |                                                                                                    |  |  |  |
|----------------------------------------------------------------------------------------------------|----------------------------------------------------------------------------------------------------|--|--|--|
| Shopping Cart My Reports Tax Account Search Help                                                                                                    | Logout public Payment Due Dates Title Company Login                                                                                                    |  |  |  |
| Search Options                                                                                                    | Search for an Account                                                                                                    |  |  |  |
| Sort by Situs Address  Sort direction Ascending                                                                                                    | Search for your tax account here by entering in Account Number, or Parcel Number (no dashes) or Situs (Property) Address.           Search         Clear           Account Number         Owner Name         Parcel Number         Situs Address |  |  |  |
| What Information Can I Find In My Tax Account Search?  Assessed Property Values For Previous Years Record Of Payments Legal/Situs Address Current And Delinquent Tax. Charges Interest and Abatement Charges | R0123456                                                                                                    |  |  |  |
| Miscellaneous Charges     Special Assessments                                                                                                    | Search Clear<br>Search accounts by filling in appropriate fields then click the Search button.                                                                                                    |  |  |  |

From the search results, click anywhere below the green bar that shows Description Summary for your account:

| Sort by Situs Address  Sort direction Ascending                                        | Search Res<br>Please click<br>One item found | on an account show      | n below to view account details or pay t | axes due.        |
|----------------------------------------------------------------------------------------|----------------------------------------------|-------------------------|------------------------------------------|------------------|
| Print Forms Web Tax Notice Account Balance Statement Of Taxes Due Summary of Taxes Due | Description<br>ACCOUNT<br>R0123456           | Summary<br>223344556677 | 100 THIRD ST CASTLE ROCK CO<br>80134     | Homeowner Family |

On the top left corner in red "**Pay Taxes**" is where you will click to populate the payment you intend to pay (First Half, Full, or Second Half):

| <b>DOUGLA</b>                                                                                                    | S COUNTY<br>COLORADO                                                                                                    |                                                                                                    |
|----------------------------------------------------------------------------------------------------|----------------------------------------------------------------------------------------------------|----------------------------------------------------------------------------------------------------|
| Pay Taxes First Half Payment Due 3/1/21 Full Payment \$5.50                                                                                                    | Tax Account<br>To Pay Taxes Online, Please Find Your Payment Option<br>will be Available Under "Payment Receipts" Payments                                | <del>mpany Login</del><br>ns to the Immediate Left of this Message. Once Payment is Completed, a Receipt<br>i Cannot Be Scheduled for a Future Date.                                                                                                    |
| Due 4/30/21  Print Forms  Web Tax Notice Account Balance Statement Of Taxes Due Summary of Taxes Due                                                                                                    | NOTE: The Treasurer's Office bills one year in arrears.<br>Douglas County Assessor site by clicking on the Asse                                           | If you want to know the most current information available you should visit the ssor Parcel Detail link on the left hand navigation.                                                                                                    |
| Account Links<br>Account Summary<br>Account Value<br>Transaction Detail<br>Venfy My Email                                                                                                    | Account Id R0123456<br>Parcel Numbe 223344556677<br>Owners HOMEOWNER FAMILY<br>Address 100 THIRD ST CASTLE ROCK<br>Situe Address 100 THIRD ST CASTLE ROCK | As Of 12/30/2021                                                                                                    |
| External Links<br>Assessor Parcel Detail<br>DC Maps<br>Guide to Your Tax Statement<br>Treasurer Home Page<br>Tax Payment Due Dates<br>Update My Mailing Address<br>Payment Receipts<br>Receipt from May 4, 2021 | Situs Address TOO THIKD ST CASILE ROCK<br>Legal BLOCK 2, LOT4 A/ML                                                                                        | Value         Mill Levy           3702 - District 3702         92.7450000           Actual         Assessed           COMMERCIAL SPECIAL PURPOSE - LAND -         633,500         473,720           2130         SPECIAL PURPOSE - IMPROVEMENTS -         179.680         52.110 |
| Receipt from May 4, 2021<br>Receipt from Jun 16, 2020<br>Receipt from May 4, 2020<br>Receipt from Apr 29, 2019<br>Receipt from May 2, 2018                                                                      |                                                                                                    | 2230         Total Value         813,180         525,830           Taxes         \$2555.91                                                                                                    |

Click **Checkout**, or if you have more than one account you want to pay you can click Add Another Account:

| Shopping Cart My Reports Tax Account                                                                                                    | t <u>Search Help Logout public Payment Due Dates Title Company Login</u>                                                                                               |
|----------------------------------------------------------------------------------------------------|----------------------------------------------------------------------------------------------------|
| <ul> <li>Check out by clicking the checkout button at<br/>the end of the shopping cart list.</li> <li>You can also add additional items by selecting<br/>from recent search results or start a new<br/>search by clicking the Searching button in the<br/>left hand corner.</li> </ul> | Shopping Cart       Shopping Cart       Your shopping cart has been updated.                                                                                           |
|                                                                                                    | Product       Document Type       Comments       Details       Pages       Copies       Price         Web Tax Payment       R0123456       Remove       1       \$2.75 |
|                                                                                                    | Total     \$2.75       Would you like to pay another account?     Checkout                                                                                             |

## Add your email address and click continue:

| All Certificate Purchases Made On Douglas<br>County Treasurer Web Are Final.<br>• Please check your Shopping Cart to make sure<br>you would like to purchase a certificate for<br>each account listed as all Certificates of Taxes<br>Due purchased on the web will be final and<br>non-reimbursable | DOUGLASCTYTREAS/GILALLC                                                                      |          |
|----------------------------------------------------------------------------------------------------|----------------------------------------------------------------------------------------------|----------|
| <ul> <li>Where Do We Enter Our In House Certificate<br/>Number?</li> <li>To enter your companies tracking number to<br/>this certificate select the edit button under the<br/>certificate and follow instructions on the next<br/>screen.</li> </ul>                                                 | Product Document Type Comments Details Pages Copie<br>Web Tax Payment R0475643 Remove<br>Tot | 1 \$2.75 |
| $\longrightarrow$                                                                                                    | E-mail Address<br>Continue Back<br>You will be sent to an external site for payment          |          |

## Select your payment type:

For Credit Card payments enter all information. You will then see the amount being paid, the **2.19%** Convenience Fee charged for using a Credit Card and the Total Amount. Check the boxes "I agree to accept the Convenience Fee charges" and "I agree to the Terms and Conditions" then click **Submit Payment:** 

| Open Orders                                                                                                    |                                                         |                             | Payment su   | mmary                      |
|----------------------------------------------------------------------------------------------------|---------------------------------------------------------|-----------------------------|--------------|----------------------------|
|                                                                                                    |                                                         |                             | Subtotal     | 4                          |
| Item Reference                                                                                                    | Description                                             | Amount                      | Convenience  | fee                        |
| OP215521                                                                                                    | Web Purchase                                            | \$2.75                      |              |                            |
|                                                                                                    |                                                         |                             | Total amount | t ⊈                        |
|                                                                                                    |                                                         | -                           | I agree to   | accept the Convenience Fee |
| Payment Details                                                                                                    |                                                         |                             | charges      |                            |
| Please enter the payment details below to proce                                                                                                    | ed with your payment                                    | _                           | 🛃 l agree to | the Terms and Conditions   |
|                                                                                                    |                                                         |                             |              |                            |
| Payment type                                                                                                    |                                                         |                             |              |                            |
| Credit Card                                                                                                    |                                                         |                             |              | Submit payment             |
| Credit Card                                                                                                    |                                                         |                             |              | Submit payment             |
| Credit Card                                                                                                    |                                                         |                             |              |                            |
| Credit Card<br>Cardholder name<br>CITIZEN TAXPAYER                                                                                                    | * Card number                                           |                             |              |                            |
| Credit Card<br>Cardholder name<br>CITIZEN TAXPAYER                                                                                                    | * Card number                                           |                             |              |                            |
| Credit Card Cardholder name CITIZEN TAXPAYER Card type Visa                                                                                                    |                                                         |                             |              |                            |
| Credit Card Cardholder name CITIZEN TAXPAYER Card type Visa                                                                                                    |                                                         |                             |              |                            |
| Credit Card Cardholder name CITIZEN TAXPAYER Card type Visa Expiration date 07/24                                                                                  |                                                         |                             |              |                            |
| Cardholder name CITIZEN TAXPAYER Card type Visa Expiration date CVV                                                                                                |                                                         |                             |              |                            |
| Credit Card Credit Card Cardholder name CITIZEN TAXPAYER Card type Visa Visa Expiration date 07/24 CV Cord tails below                                             | •••••••                                                 |                             |              |                            |
| Credit Card<br>Cardholder name<br>CITIZEN TAXPAYER<br>Card type<br>Visa<br>Expiration date<br>(CV)<br>07/24<br>CVV<br>CVV<br>CVV<br>CVV<br>CVV<br>CVV<br>CVV<br>CV | © Billing address line 2                                | * Billing zip code          |              |                            |
| Credit Card Cardholder name CITIZEN TAXPAYER Card type Visa Expiration date 07/24 Contact details below Billing address line 1 Enter billing address line 1        | Billing address line 2     Enter billing address line 2 | * Billing zip code<br>80104 |              |                            |

After you click submit, your receipt will appear, and the amount paid will be applied immediately to your account.

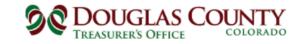

Douglas County Property Taxes 100 Third St, Castle Rock, CO 80104 303-660-7455

Transaction Date Reference Number Credit Card Type Credit Card Number Billing Zip Amount Convenience Fee Total Amount Constituent Phone Constituent Email 01-10-2022 11:41:33 am 336-00 0111 8772 80104 \$15.50 \$0.34 \$15.84

cebates@douglas.co.us

View Balance and Detailed Receipt

Print Receipt

For E-Checks enter all the information, accurately type the Bank Account number twice, check the box "I agree to the Terms and Conditions" and click **Submit Payment**:

| DOUGLAS COL                                                       | JNTY                                                                                                    |                  |                                                         |
|-------------------------------------------------------------------|----------------------------------------------------------------------------------------------------|------------------|---------------------------------------------------------|
| TREASURERS OTTICE                                                 |                                                                                                    |                  |                                                         |
|                                                                   |                                                                                                    |                  |                                                         |
|                                                                   |                                                                                                    |                  | Payment summary                                         |
| Open Orders                                                       |                                                                                                    |                  | Subtotal                                                |
|                                                                   |                                                                                                    |                  | Convenience fee                                         |
| Item Reference                                                    | Description                                                                                                    | Amount           | containaina raa                                         |
| OP215522                                                          | Web Purchase                                                                                                    | \$2.75           | Total amount                                            |
|                                                                   |                                                                                                    |                  | <ul> <li>I agree to the Terms and Conditions</li> </ul> |
| Payment Details<br>Please enter the payment details below to proc | eed with your payment                                                                                                    | _                | Submit payment                                          |
| Payment type                                                      |                                                                                                    |                  | Cancel payment                                          |
| eCheck                                                            |                                                                                                    | ~                | )                                                       |
| * Name on account                                                 |                                                                                                    |                  |                                                         |
| CITIZEN TAXPAYER                                                  |                                                                                                    |                  |                                                         |
| * Bank account number 💿                                           | * Confirm bank account number                                                                                                    |                  |                                                         |
| 12345678                                                          | 12345678                                                                                                    |                  |                                                         |
| * Bank routing number ③                                           |                                                                                                    |                  |                                                         |
| 011000015                                                         |                                                                                                    |                  |                                                         |
|                                                                   | an incorrect designation of "checking" vs "savings" will result in a \$20 f<br>awals, are considered a "Savings" account. If in doubt, please contact yc |                  |                                                         |
| Enter the contact details below                                   |                                                                                                    |                  |                                                         |
| Billing address line 1                                            | Billing address line 2                                                                                                    |                  |                                                         |
| 100 Third Street                                                  | Suite 120                                                                                                    |                  |                                                         |
| Billing city                                                      | Billing state                                                                                                    | Billing zip code |                                                         |
| Castle Rock                                                       | Colorado                                                                                                    | 80104            |                                                         |
|                                                                   |                                                                                                    |                  |                                                         |
| Phone number                                                      | * Email address                                                                                                    |                  |                                                         |

After you click submit, your receipt will appear, and the amount paid will be applied immediately to your account.

| Douglas County Property Taxes<br>100 Third St, Castle Rock, CO 80104<br>303-660-7455 |                                                                                                    |  |  |
|--------------------------------------------------------------------------------------|----------------------------------------------------------------------------------------------------|--|--|
|                                                                                      |                                                                                                    |  |  |
| Transaction Date<br>Reference Number                                                 | 01-10-2022<br>333-00                                                                                   |  |  |
| Payment Type                                                                         | ECheck                                                                                                 |  |  |
| Customer Name                                                                        | Claire Bates                                                                                           |  |  |
| Amount                                                                               | \$4.50                                                                                                 |  |  |
| Convenience Fee                                                                      |                                                                                                    |  |  |
| Total Amount                                                                         | \$4.50                                                                                                 |  |  |
| Constituent Phone                                                                    |                                                                                                    |  |  |
| Constituent Email                                                                    | cebates@douglas.co.us                                                                                  |  |  |
| Please note that payments rejected by your bank t                                    | or any reason, such as incorrect bank account or insufficient funds, will result in a \$20 return fee. |  |  |
|                                                                                      |                                                                                                    |  |  |